## **Reporting On Riskvision Objects**

The chart wizard can be used to report on various objects. The RiskVision solution ships with a number of reportable objects. These objects are shown in the Chart drop-down list, available on the General wizard page of the Create a Chart wizard.

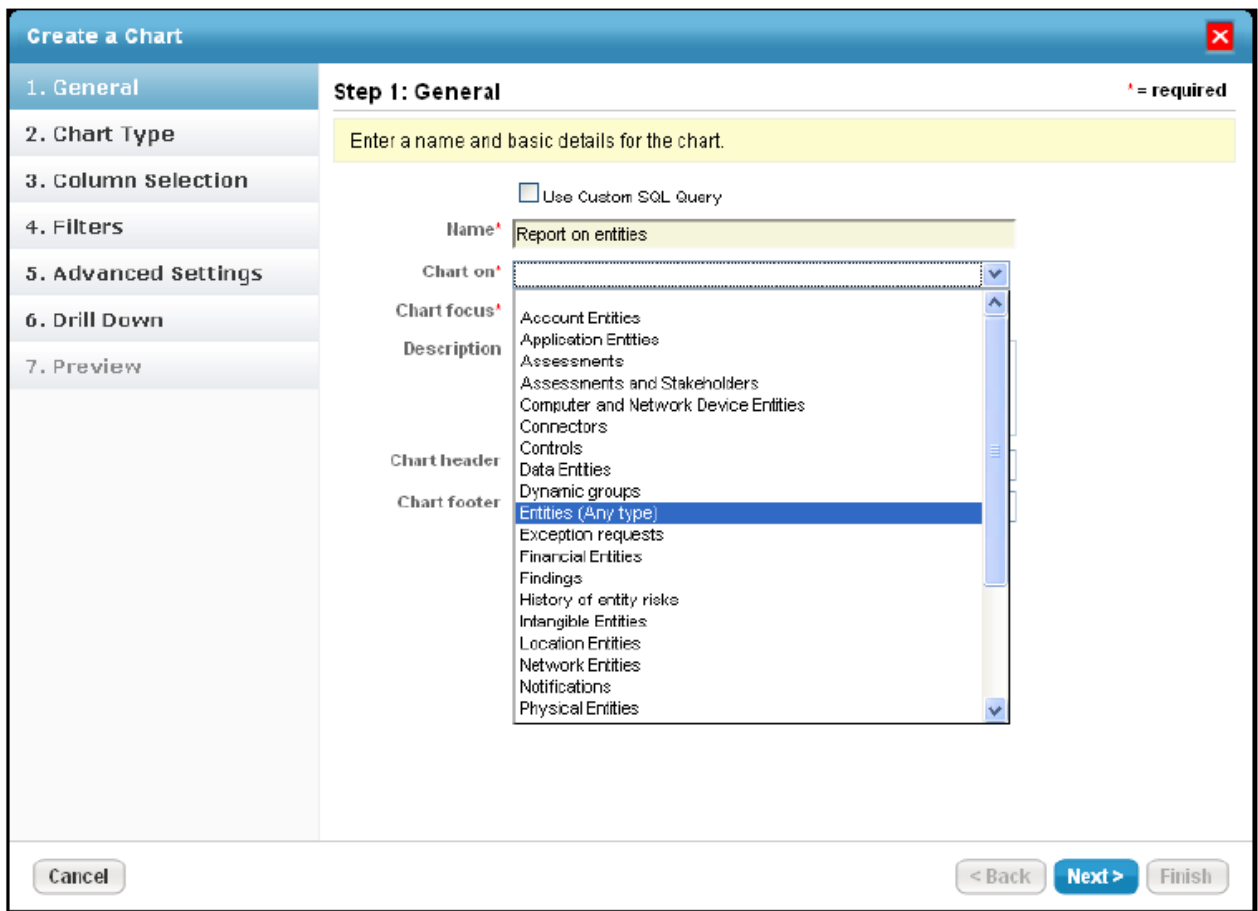

You can define additional custom objects and add them to the list of reportable objects. The new custom objects will show up in the **Chart on**drop-down list to be used to create new reports.

The chart wizard is driven by a set of configuration files, including:

- ReportViews.xml
- ReportSummaryTables.xml
- ReportAttributes.xml
- ReportJoinConditions.xml
- ReportWizardOptions.xml

The default versions of these files are deployed in the web deployment folder under WEB-INF\classes . Do not modify these files because they are replaced every time a new version of the software is installed. To add customizations, create files with the same name in the 8AGILIANCE\_HOME%\config directory. Once the customizations are deployed, there are two ways for the server to pick the customizations. Oneway is if you stop and start the server customization files will be reloaded . The other way is to go to the "Administration" area, choose the "Commands" tab, and click the **Reload** button in the configuration section.

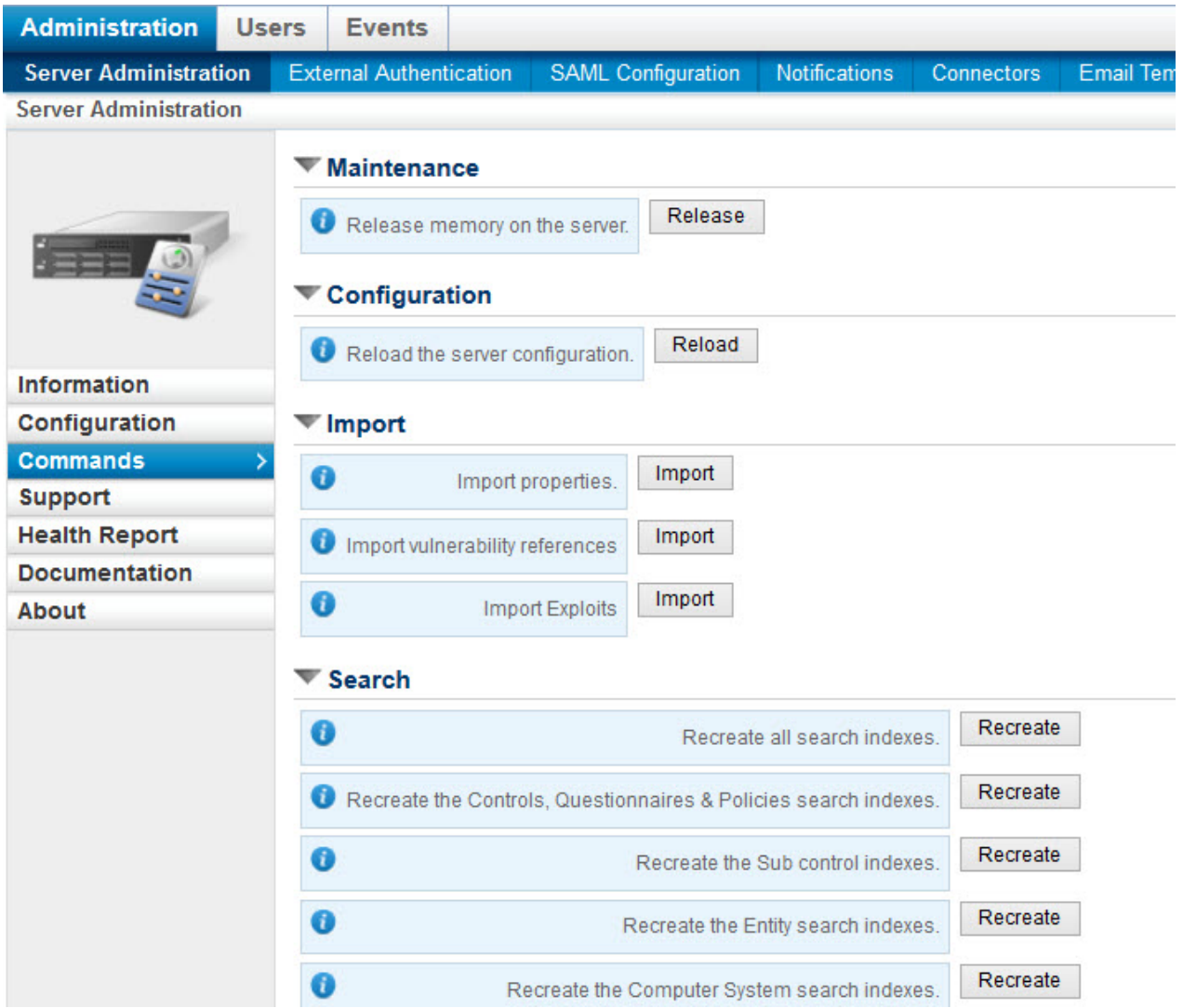

Now, let us review each of the configuration files.

## **ReportViews.xml**

All reportable objects that are built as database views are defined in this file. In this file, users can define a view name, define a display name, provide a detailed description, and an SQL query to build the view. For example, if the users want to report on archived assessments, they could create a view by using the SQL:

```
SELECT a.entity id,
a.name ,
a.organization,
rap.compliance_score,
rap.risk_score ,
rap.end date
FROM agl_entity a
```

```
INNER JOIN agl_raproject rap
```
ON rap.entity\_id = a.entity\_id

```
WHERE rap.archived =1;
```
Now that you have the SQL, you can make an entry in ReportViews.xml. If this is the only view in the customized ReportViews.xml, the content will look like this.

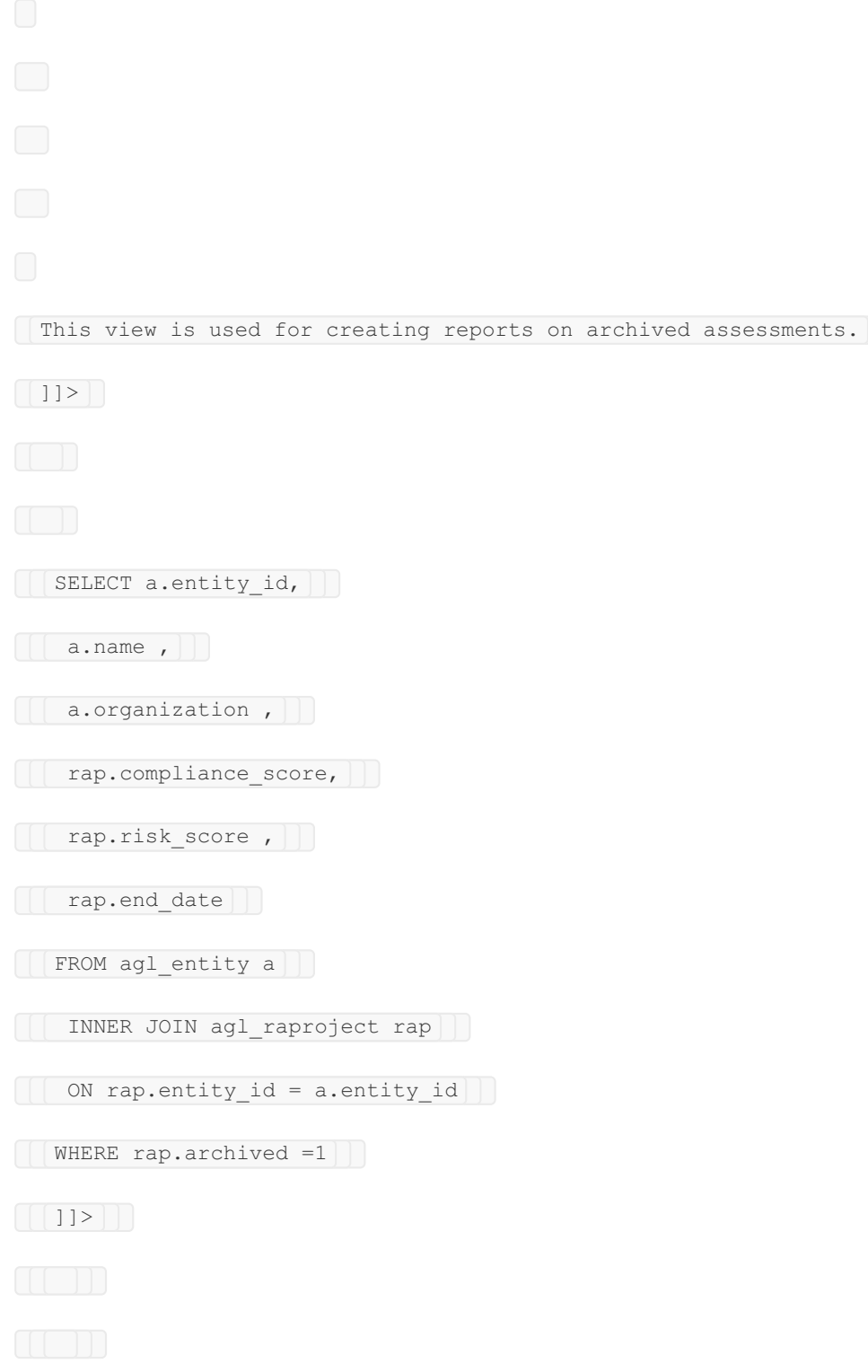